#### GPU Computing with Matlab II

Shuxia Zhang Supercomputing Institute University of Mineesota e-mail: szhang@msi.umn.edu or help@msi.umn.edu Tel: 612-624-8858 (direct) , 612-626-0802(help)

© 2009 Regents of the University of Minnesota. All rights reserved.

Supercomputing Institute for Advanced Computational Research

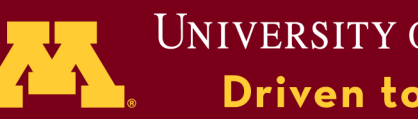

# Outline

Introduction – Parallel computing with Matlab **PCT** GPUs How to use multiple GPUs on one node? how many GPUs available How to use them parfor spmd

Hands-on exercises

© 2009 Regents of the University of Minnesota. All rights reserved.

Supercomputing Institute for Advanced Computational Research

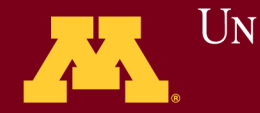

# Parallel computing with MATLAB

- MATLAB is widely used for developing/prototyping algorithms
- The High Level Language and Integrated Development/ Visualization environment leads to productive code development
- Parallelizing computing A large-scale computation broken down into hundreds or thousands of independent units of work, each of which will run concurrently.
- Compute times may be reduced
- Solve larger-scale probles
- Explore bigger range of parameter space

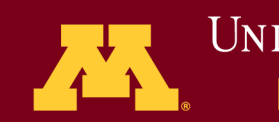

1. Use of Multiple GPUs

#### Introduction **PCT**

Start matlab

module load matlab matlab -r "MaxNumCompThreads(1)" % to use one thread matlab % to use n threads (n cores) Find resources and set the parallel environment  $\gg$  c=findResource % CPU or cores  $\gg$  n=gpuDevice % GPU devices  $\gg$  matlabpool(min(c,12)); Two ways to use of multiple GPUs parallel for (parfor) spmd

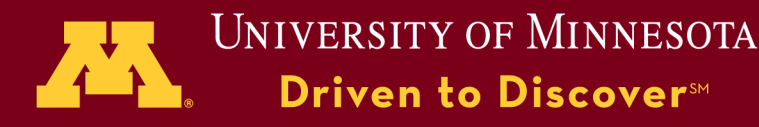

# Matlab Parallel computing

Implicit : Multithreading in MATLAB

- MATLAB runs computations on multiple threads
- No changes to MATLAB code required
- Users can change behavior via preferences
- Maximum gain in element-wise operations and BLAS routines
- To see the performance improvements possible on your multi-core system, run the following demo:

>> maxNumCompThreads % set the number of threads to 1 >> maxNumCompThreads 1

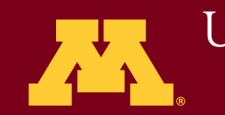

# Matlab

Parallel computing Explicit multiprocessing

- The Parallel Computing Toolbox (PCT) in the mode of distributed memory, but only on one node.
- General purpose computing on GPU devices (GPGPU)
- MATLAB Distributed Computing Server (DCS), in the mode of distributed memory, across a series of computing nodes.
- Today we will focus on the use of PCT, throught which GPUs can be used. U of M does not buy the DCS license.

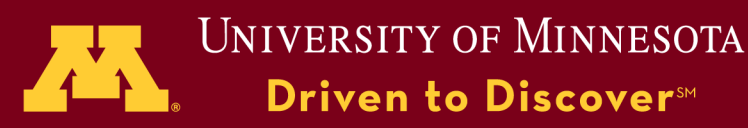

#### **CPU (Multiple Cores)**

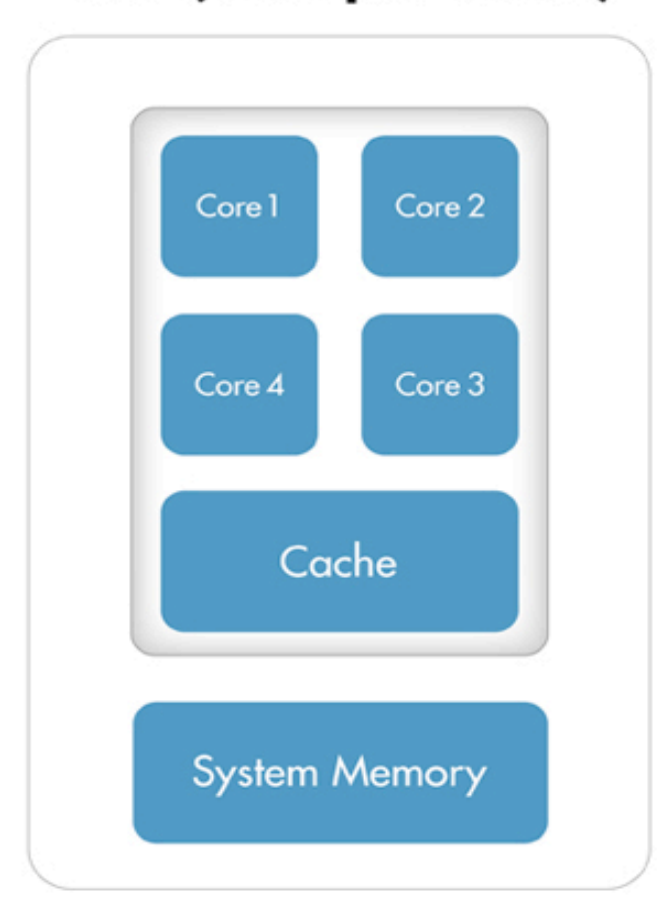

#### Parallel computing – why GPU? **GPU (Hundreds of Cores)**

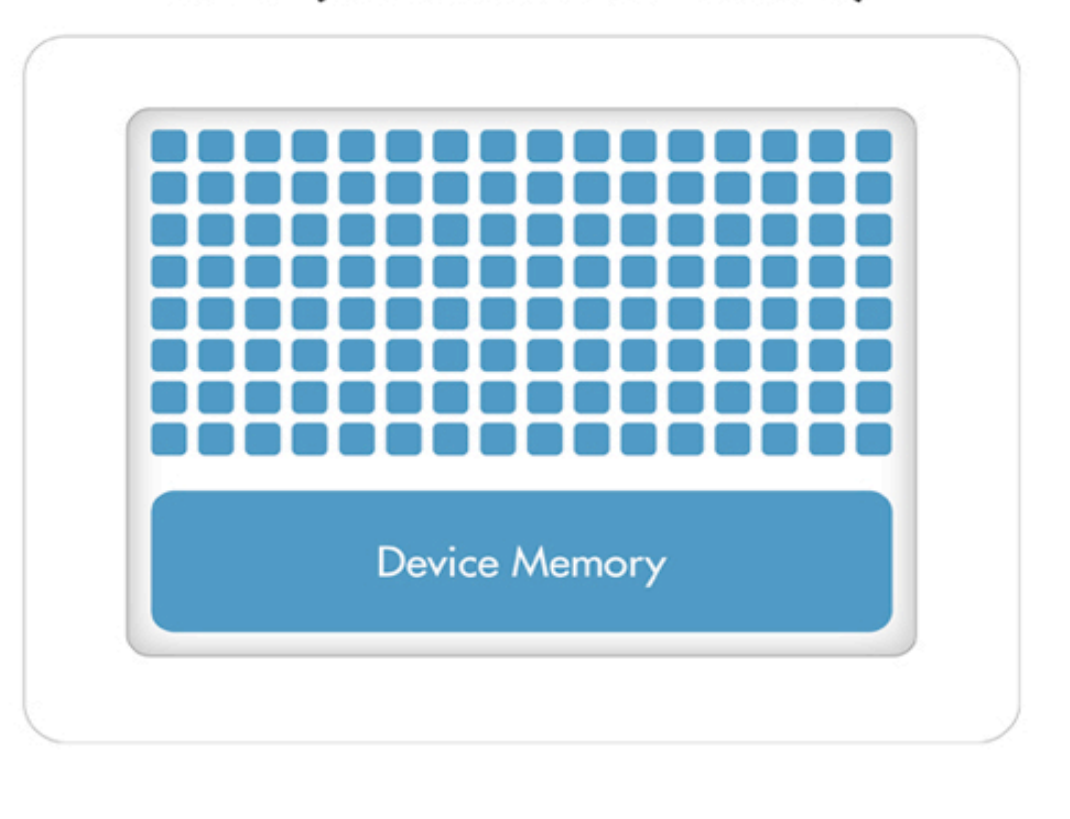

© 2009 Regents of the University of Minnesota. All rights reserved.

#### Supercomputing Institute for Advanced Computational Research

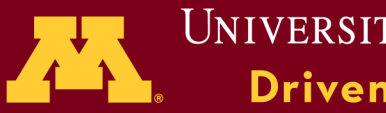

Parallel Computing Toolbox

Hardware, SMP node with multicore processors and GPUs PCT license is needed. Matlab – R2013a or newer

Key Features Provides twelve workers to execute the code. Parallel for-loops (parfor) Support for CUDA-enabled NVIDIA GPUs Ability Distributed arrays and spmd (single-program-multiple-data)

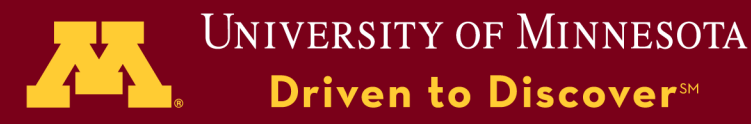

- 
- 
- 
- 
- 
- 
- 
- 
- 
- 
- 
- 
- 
- 

# Some PCT functions

- $%$  help  $-$  Display help
- $\%$  dfeval Evaluate function
- $\%$  dfevalasync Evaluate function asynchronously
- % findResource Find available distributed computing
- $\%$  get Return object properties
- % defaultParallelConfig Control the default parallel
- $\%$  inspect  $\degree$  Open Property Inspector
- $\%$  length Return length of object array
- % matlabpool Control an interactive session
- $%$  parfor  $-$  Parallel FOR-loop
- $%$  pctconfig  $\sim$  Configure settings for PCT
- % pmode Control an interactive pmode session
- $\%$  taskFinish  $\sim$  Task finish M-file
- $\%$  taskStartup Task startup M-file

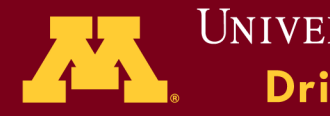

#### Guidance for Use of GPUs

#### 1. Use of gpuArray

 $\gg N = 256$ ; index1 = 1i\*[0:N-1 0 1-N:-1];  $\gg$  index 1 = gpuArray(index 1); >> index2=exp(index2); % calculation on GPU >> plot(index2) % directly plot results  $\gg$  c=gather(index2);

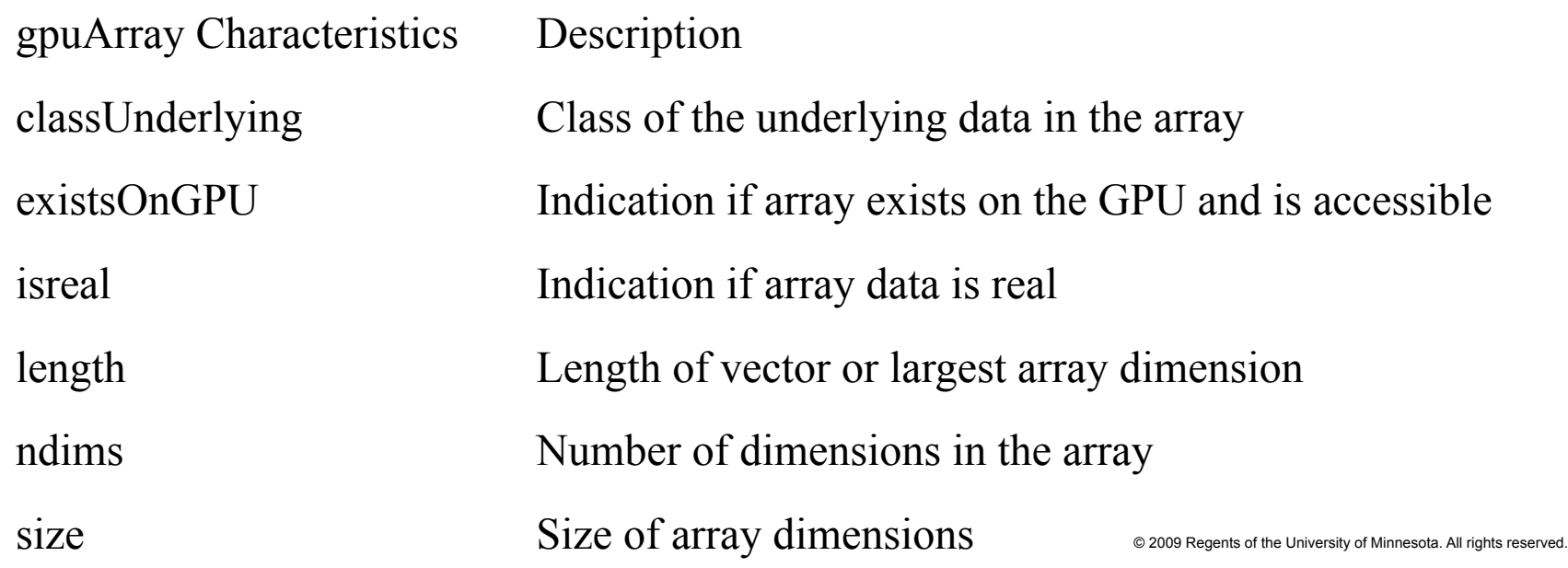

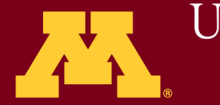

## Guidance for Use of GPUs

2. Initialization directly on GPU

gpuArray.ones gpuArray.colon gpuArray.zeros gpuArray.rand gpuArray.inf gpuArray.randi gpuArray.nan gpuArray.randn gpuArray.true gpuArray.linspace gpuArray.false gpuArray.logspace gpuArray.eye

- 3. Run Built-In Functions on a GPU
	- A subset of the MATLAB built-in functions
		- >> help gpuArray/functionname
			- >> help gpuArray/lu

4. Run your own code: Only the first variable and arrays need the initialization using gpuArray

- 5. Run CUDA or PTX Code on GPU
- 6. Run MEX-Functions Containing CUDA Code

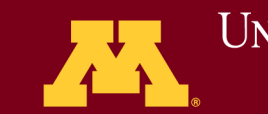

#### Use of GPU under PCT

One test case: Set up a benchmark for certain calculation  $(x = A\$ ) for both single and double precision problem size – fitting to memory Task 1: compare the performance GPU vs CPU for single precision GPU vs CPU for double precision Task 2: Effects of memory size on N GPUs i.e., on different GPUs use different amount of memory and compare the performance GPU vs CPU for single precision GPU vs CPU for double precision

© 2009 Regents of the University of Minnesota. All rights reserved.

Supercomputing Institute for Advanced Computational Research  $\ddot{\phantom{0}}$ 

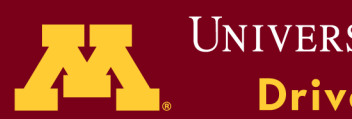

#### Introduction PCT Start from a single GPU

```
g =gpuDevice;
maxMemory = 0.4*g.FreeMemory/1024^3;
maxSizeSingle = floor(sqrt(maxMemory*1024^3/4));
maxSizeDouble = floor(sqrt(maxMemory*1024^3/8)); step = 1024;
if maxSizeDouble/step \ge = 10
step = step*floor(maxSizeDouble/(5*step)); end 
sizeSingle = 1024:step:maxSizeSingle/4;
sizeDouble = 1024:step:maxSizeDouble/2; 
[cpu, gpu] = executeBenchmarks('single', sizeSingle, 1);results.sizeSingle = sizeSingle; 
results.gflopsSingleCPU = cpu;
results.gflopsSingleGPU = gpu;
fig = figure; ax = axes('parent', fig);
plot(ax, results.sizeSingle, results.gflopsSingleGPU, '-x', results.sizeSingle, … 
     results.gflopsSingleCPU, '-o') 
grid on; legend('GPU', 'CPU', 'Location', 'NorthWest'); 
title(ax, 'Single-precision performance'); 
ylabel(ax, 'Gigaflops'); xlabel(ax, 'Matrix size'); drawnow;
```
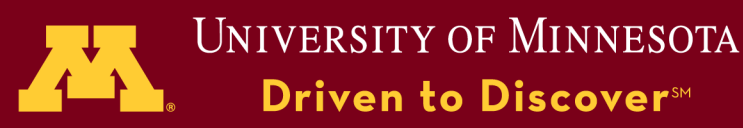

#### Introduction PCT Start from a single GPU

sizeDouble = 1024:step:maxSizeDouble/2; ylabel(ax, 'Gigaflops'); xlabel(ax, 'Matrix size'); drawnow; [cpu, gpu] = executeBenchmarks('double', sizeDouble,**1**); results.sizeDouble = sizeDouble; results.gflopsDoubleCPU = cpu; results.gflopsDoubleGPU =  $gpu$ ;  $fig = figure; ax = axes('parent', fig);$ plot(ax, results.sizeDouble, results.gflopsDoubleGPU, '-x', results.sizeDouble, … results.gflopsDoubleCPU, '-o') grid on; legend('GPU', 'CPU', 'Location', 'NorthWest'); title(ax, 'Double-precision performance'); ylabel(ax, 'Gigaflops'); xlabel(ax, 'Matrix size'); drawnow;

© 2009 Regents of the University of Minnesota. All rights reserved.

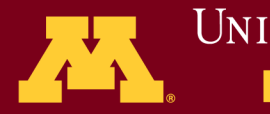

```
function [gflopsCPU, gflopsGPU] = executeBenchmarks (clz, sizes, igpu) fprintf(['Starting benchmarks with %d different %s-precision ' ... 
     'matrices of sizes\nranging from %d-by-%d to %d-by-%d.\n'], ...
       length(sizes), clz, sizes(1), sizes(1), sizes(end), ...
       sizes(end));
  gflopsGPU = zeros(size(size));
  gflopsCPU = zeros(size(sizes));
  gd = gpuDevice(i gpu);for i = 1: length(sizes)
    n =sizes(i);
     [A, b] = getData(n, clz);
     gflopsCPU(i) = benchmarkEn(A, b, @waitForCpu);\% fprintf('Gigaflops on CPU: \%f\n', gflopsCPU(i));
    A = \text{gpuArray}(A);b = gpuArray(b);
     gflopsGPU(i) = benchFcn(A, b, \omega) waitForGpu(gd));
     fprintf('Gigaflops on GPU: %f on Device %d \n', gflopsGPU(i),igpu); 
   end 
end
```
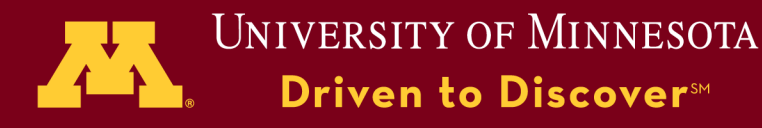

Use of parfor

Task parallel Same operation with different inputs No interdependencies between operations Let us make another test for the same single GPU case, but on two GPUs with different amount of memory and plot the performance on different device: GPU vs CPU for single precision GPU vs CPU for double precision

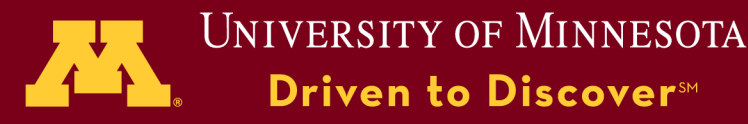

#### In Parfor loop manner

```
findResource % CPU or cores 
  n=gpuDeviceCount % GPU devices 
  parfor id = 1:n 
     g = gpuDevice(id); 
      maxMemory = 0.3*g.FreeMemory/1024^3; 
     if (id ==2) 
      maxMemory = 0.5*g.FreeMemory/1024^3; end 
      maxSizeSingle = floor(sqrt(maxMemory*1024^3/4)); 
      maxSizeDouble = floor(sqrt(maxMemory*1024^3/8)); step = 1024; 
     if maxSizeDouble/step >= 10 
      step = step*floor(maxSizeDouble/(5*step)); end 
      sizeSingle = 1024:step:maxSizeSingle/5; 
     Im=1:size(sizeSingle); 
      [cpu, gpu] = executeBenchmarks('single', sizeSingle, id); 
      fig = figure(id); ax = axes('parent', fig); 
     plot(ax, sizeSingle, gpu, '-x', sizeSingle, cpu, '-o') 
     grid on; legend('GPU', 'CPU', 'Location', 'NorthWest'); 
     title(ax, ['Single-precision performance on device' num2str(id)] ); 
      ylabel(ax, 'Gigaflops'); xlabel(ax, 'Matrix size'); drawnow; 
end
```
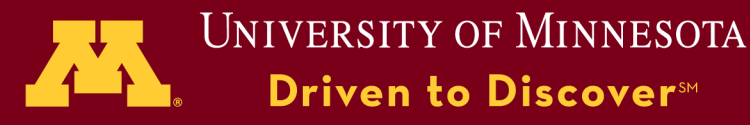

#### In Parfor loop manner

```
findResource % CPU or cores 
 n=gpuDeviceCount % GPU devices 
            %Double precision calculation 
parfor id = 1:n 
     g = gpuDevice(id); 
      maxMemory = 0.3*g.FreeMemory/1024^3; 
     if (id ==2) 
      maxMemory = 0.5*g.FreeMemory/1024^3; end 
      maxSizeDouble = floor(sqrt(maxMemory*1024^3/8)); step = 1024; 
     if maxSizeDouble/step >= 10 
      step = step*floor(maxSizeDouble/(5*step)); end 
             sizeDouble = 1024:step:maxSizeDouble/4; 
      [cpu, gpu] = executeBenchmarks('double', sizeDouble, id); 
      fig = figure(id*2+1); ax = axes('parent', fig);plot(ax, sizeDouble, gpu, '-x', sizeDouble, cpu, '-o')
```

```
grid on; legend('GPU', 'CPU', 'Location', 'NorthWest');
```

```
title(ax, ['Double-precision performance on device' num2str(id)] );
```

```
 ylabel(ax, 'Gigaflops'); xlabel(ax, 'Matrix size'); drawnow;
```
**end** 

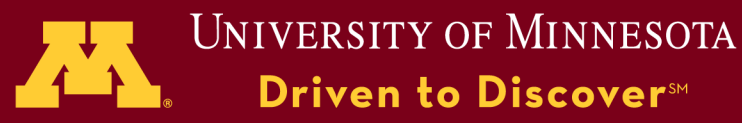

Use of matlabpool and spmd

 % serial and parallel programming. The spmd environment is % matlabpool enables the parallel language features % spmd - single program multiple data - allows interleaving of % essentially equivalent to the pmode environment, but without % the individual window for each worker.

- >> matlabpool open
- >> spmd
- >> ……<statements>
- $\gg$  end
- >> matlabpool close

%Values generated in spmd region are saved as **composite** on client

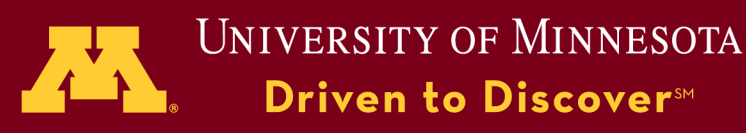

# Functions in spmd can use

- call
- lab
- 
- 
- 
- 
- 
- 
- $\%$  labBarrier Block execution until all labs have reached this
- $\%$  labBroadcast Send data to all labs or receive data sent to all
- $\%$  labindex Index of this lab
- $\%$  labProbe Test to see if messages are ready to be received
- $\%$  labReceive Receive data from another lab
- $\%$  labSend Send data to another specified lab
- % labSendReceive Simultaneously send and receive data
- $\%$  numlabs Total number of labs or processors

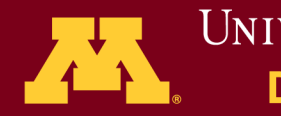

## Use of spmd

#### Collective Operations

## The PCT provides the following collective operations

- gplus–Global addition
	- $-$  Example :  $p =$  gplus(s)
- gcat–Global concatenation

 $-Example: c = \text{gcat}(s)$ 

• gop–Global operation

 $-$ Example : m = gop( $(\omega)$ mean, s)

© 2009 Regents of the University of Minnesota. All rights reserved.

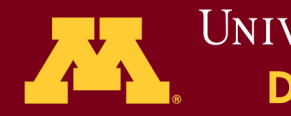

#### In SPMD manner

```
\gg spmd;
id=labindex; 
if (id < 3)
g=gpuDevice(id); 
A=gpuArray.rand(1024,1024); 
if (id ==1) B=fft(del2(A)); else B=fft(A); end
B = abs(B);else 
disp(' no GPUs') 
end 
end
```
#### Introduction **PCT**

One of 2 CPU<sub>s</sub> one for FFT(A) the other for FFT (laplace of A) Calculate their absolute value

Can we add them togrther? How?

#### $\gg$  whos

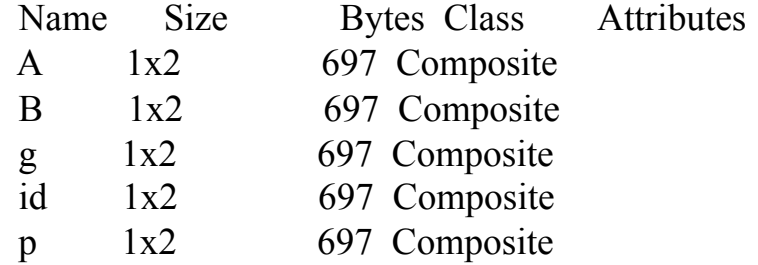

 $\gg$  mesh(cell2mat(B(1)));mesh(cell2mat(B(2)));

© 2009 Regents of the University of Minnesota. All rights reserved.

#### Supercomputing Institute for Advanced Computational Research j

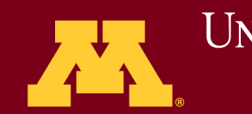

#### In SPMD manner

```
>> spmd; 
id=labindex; 
g=gpuDevice(id); 
A=gpuArray.rand(1024,1024); 
if (id ==1) B=fft(del2(A)); else B=fft(A); end 
B=abs(B); 
C =gop(@plus, B) 
end
```

```
>> mesh(cell2mat(C(1)));mesh(cell2mat(C(2)));
```
© 2009 Regents of the University of Minnesota. All rights reserved.

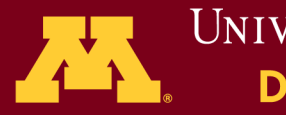

Use of SPMD

Let us make another test for the same case set for parfor, but using spmd on two GPUs with different amount of memory and plot the performance on different device: GPU vs CPU for single precision GPU vs CPU for double precision

© 2009 Regents of the University of Minnesota. All rights reserved.

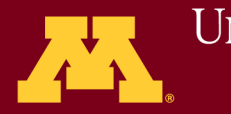

#### In SPMD manner

#### Introduction **PCT**

 findResource % CPU or cores n=gpuDeviceCount % GPU devices  $cn = min(n, 12);$ 

```
matlabpool(cn); \frac{9}{\text{single precision calculation}} spmd 
       id=labindex 
       g = gpuDevice(id);maxMemory = 0.3*g.FreeMemory/1024^3;
       if (id == 2)maxMemory = 0.5<sup>*</sup>g.FreeMemory/1024^3; end
       maxSizeSingle = floor(sqrt(maxMemory*1024^3/4));
       maxSizeDouble = floor(sqrt(maxMemory*1024^3/8)); step = 1024;
       if maxSizeDouble/step \ge = 10
       step = step*floor(maxSizeDouble/(5*step)); end 
       sizeSingle = 1024:step:maxSizeSingle/5;
       Im=1:size(sizeSingle); 
      [cpu, gpu] = executeBenchmarks('single', sizeSingle, id); end 
for id=1:n 
fig = figure(id); ax = axes('parent', fig);plot(ax, cell2mat(sizeSingle(id)),cell2mat(gpu(id)), '-x', cell2mat(sizeSingle(id)), cell2mat( cpu(id)), '-o')
       grid on; legend('GPU', 'CPU', 'Location', 'NorthWest'); 
       title(ax, ['Single-precision performance on device' num2str(id)] ); 
ylabel(ax, 'Gigaflops'); xlabel(ax, 'Matrix size'); drawnow; 
end
```
l.

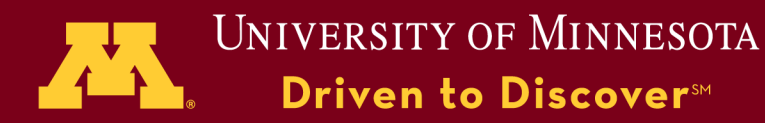

Hands-on exercise: Use of parfor or spmd

- 1. Login to cascade ssh -X cascade
- 2. Get a compute node to access gpu devices

ssh -X cas001  $\#$  or ssh -X cas $002 \#$  or  $\mathrm{ssh} - X \mathrm{cas} 003$ 

3. Exercises

 Use of parfor - Set up a benchmark for certain calculation  $(x=fft(A))$  for single precision and different array size on different GPUs subject to the available memory and compare the performance of GPU vs CPU.

© 2009 Regents of the University of Minnesota. All rights reserved.

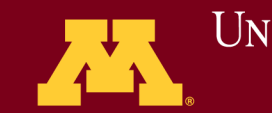

Hands-on exercise: Use of spmd

3. Exercises

 Use of SPMD - Set up a benchmark for certain calculation  $(x=fft(A))$  for double precision and different array size on different GPUs subject to the available memory and compare the performance of GPU vs CPU.

© 2009 Regents of the University of Minnesota. All rights reserved.

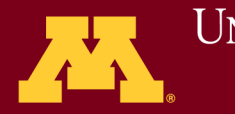